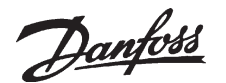

# **FCM 300**

### ■ **English**

#### ■ Instruction on how to set up motor data in **FCP spare parts**

When Installing a FCP (frequency converter part) spare part, the motor type in parameter 147 must be set up:

## **147 Setup of motor type**

#### **(SETUP OF MOTOR TYPE)**

#### Value:

Depends on unit

#### Function:

This is where to select the specific motor, at which the spare part unit is to be installed.

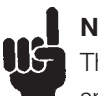

## **NB!:**

This parameter will only be changeable in spare part units.

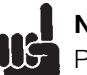

# **NB!:**

Please check software version number in par. 624: If software version  $= 2.61$ :

After changing par. 147, please set par. 620 to initialize [3] and power off and on again.

If software version > 2.61:

After changing par. 147, please power off and on again.

### Please note that the above actions will reset the frequency converter to factory setting (except for par. 500, 501 and 600-605).

Description of choice:

Select the choice of motor according to motor brand, numbers of poles and power size. Example: ATB STD-4-075, means ATB 4 pole 0,75 kW motor.

#### ■ **Deutsch**

#### ■ Anleitung zum Konfigurieren der Motordaten in **FCP-Ersatzteilen**

Bei der Installation eines FCP

(FCP=Frequenzumrichterteil) muss in Parameter 147 der Motortyp angegeben werden:

## **147 Einstellung des Motortyps (EINSTELLUNG DES MOTORTYPS)**

## Wert:

Abhängig vom Gerät

#### Funktion:

Hier wird der jeweilige Motor ausgewählt, an dem das Ersatzteil installiert werden soll.

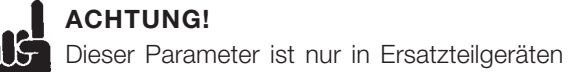

### **ACHTUNG!**

veränderbar.

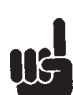

#### **ACHTUNG!**

Software-Versionsnummer in Par. 624 prüfen:

Falls Version = 2.61:

Par. 147 ändern und anschließend Par. 620 auf [3] (Initialisieren) einstellen. Danach aus- und wieder einschalten.

Falls Version > 2.61:

Par. 147 ändern und anschließend aus- und wieder einschalten.

## Durch die beschriebenen Maßnahmen wird der Frequenzumrichter auf die Werkseinstellungen zurückgesetzt (Ausnahmen: Par. 500, 501 und 600 bis 605).

Beschreibung der Auswahl:

Wählen Sie den Motor in Abhängigkeit von der Motorart, der Anzahl der Pole und der Leistungsgröße. Beispiel: ATB STD-4-075 steht für einen vierpoligen ATB-Motor mit 0,75 kW.

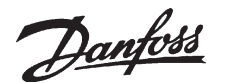

# **FCM 300**

#### ■ **Dansk**

### ■ Vejledning til opsætning af motordata i FCP**reservedele**

Ved montering af reservedele til FCP

(frekvensomformerdel), skal motortypen konfigureres i parameter 147:

#### **147 Konfiguration af motortype (KONFIGURATION AF MOTORTYPE)**

#### Værdi:

Apparatafhængig

#### Funktion:

Her vælges den specifikke motor, som reservedelsenheden skal monteres på.

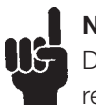

#### **NB!:**

Denne parameter kan kun ændres i reservedelsenheder.

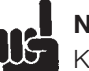

# **NB!:**

Kontrollér softwareversionsnummeret i par.  $624.$ 

Ved softwareversion 2.61:

Efter ændring af par. 147 skal par. 620 indstilles til initialisering [3], og strømforsyningen skal afbrydes og tilsluttes igen.

Ved softwareversion  $> 2.61$ :

Efter ændring af par. 147 skal strømforsyningen afbrydes og tilsluttes igen.

## Vær opmærksom på, at samtlige ovenstående handlinger vil nulstille frekvensomformeren til fabriksindstillingen (undtagen par. 500, 501 og 600-605).

### Beskrivelse:

Angiv valget af motor i overensstemmelse med motorfabrikat, antal poler og effekt. Eksempel: ATB STD-4-075 betyder ATB 4-polet motor på 0,75 kW.

### ■ **Français**

## ■ Instruction concernant la définition des **données de moteur dans les pièces de rechange FCP**

Lors de l'installation d'une pièce de rechange FCP (pièce de variateur de fréquence), le type de moteur dans le paramètre 147 doit être défini:

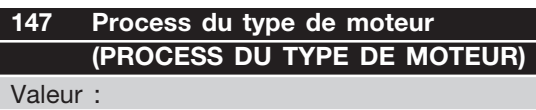

Dépend de l'unité

### Fonction :

C'est ici qu'il faut sélectionner le moteur spécifique, dans lequel l'unité de rechange doit être installée.

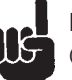

## **NB. !**

Ce paramètre sera seulement modifiable dans des unités de pièce de rechange.

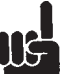

## **NB. !**

Vérifiez le numéro version logiciel au par. 624:

Si la version logiciel = 2.61 :

Après avoir modifié le par. 147, réglez le par. 620 afin d'initialiser [3], puis éteignez et rallumez l'unité. Si la version logiciel est > 2.61 : Après avoir modifié le par. 147, éteignez, puis rallumez l'unité.

## Notez que les actions ci-dessus restaurent les réglages d'usine du variateur de fréquence (sauf pour les par. 500, 501 et 600-605).

#### Description du choix :

Sélectionnez le choix de moteur selon la marque du moteur, le nombre de pôles et la puissance. Exemple: ATB STD-4-075, signifie moteur ATB 4 pôles 0,75 kW.

Danfoss can accept no responsibility for possible errors in catalogues, brochures and other printed material. Danfoss reserves the right to alter its products without notice. This also applies<br>to products already on order